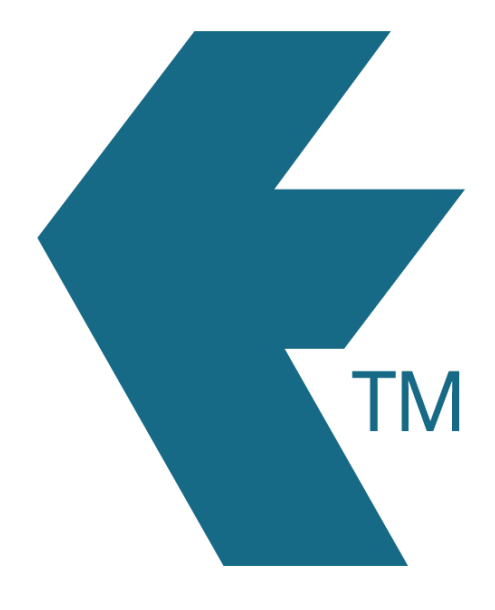

# TimeDock activity

## tracking

*Last updated - Jun 02, 2020 at 2:55PM*

Local phone: (09) 444 1384

Web: https://timedock.com Email: info@timedock.com International: (+64) 9 444 1384

An activity is a way of categorising the *type of work* to be done. For example a carpenter may select from a choice of activity codes such as *DIGGING*, *PLANNING* or *CONSTRUCTING*, or any code as entered by the account administrator.

#### **Setting up activity codes**

Refer to [TIMEDOCK: Setting up Activities.](http://timedock.com/help/advanced/activities)

#### **Assign code to employee time**

Using an activity is simple. Upon clocking an employee in, a list of available activities will display (if any) that will allow you to select which activity (if any) the employee is doing.

### **Switch activities during shift**

To change what kind of activity an employee is performing:

- 1. Open the *TIMEDOCK* app on your device
- 2. Navigate to the employees screen by clicking the icon of the person at the bottomright of the screen
- 3. Swipe left on the employee (with your finger, drag on the employee from right to left) to open a list of available activity codes
- 4. Select the new activity code, or select "No activity code"